# A user's guide for atompaw code

Marc Torrent

Commissariat à l'énergie atomique. BP12. 60680 Bruyères-le-Chatel – France

Natalie A. W. Holzwarth Wake Forest University. Winston-Salem, NC 27109 - USA

Revised august  $27<sup>th</sup>$ , 2007

Compatible with atompaw v2.2 and later

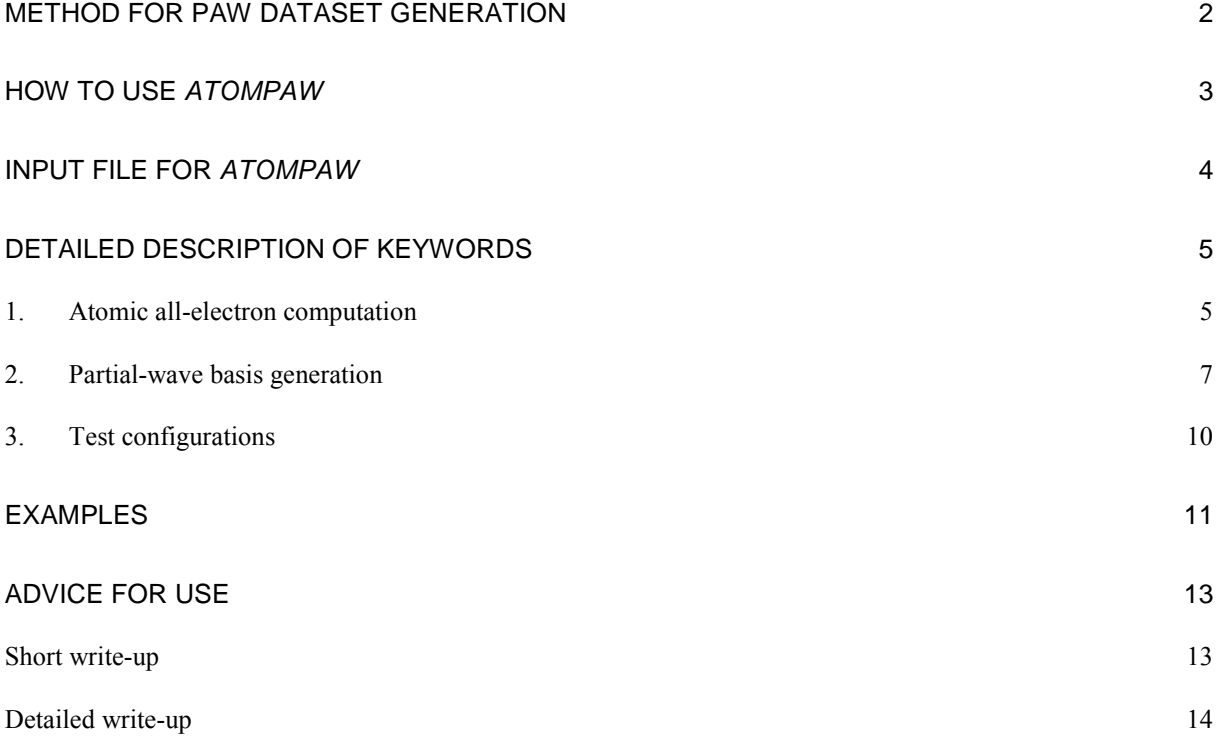

Source code URLS : http://pwpaw.wfu.edu, http://www.abinit.org/PAW/ Contact emails : marc.torrent@cea.fr, natalie@wfu.edu

# Method for PAW dataset generation

PAW calculations require, for each atomic species, a set of basis (partial-waves) and projectors functions plus some additional atomic data stored in a PAW dataset. A PAW dataset has to be generated in order to reproduce atomic behavior as accurate as possible while requiring minimal CPU and memory resources in executing the DFT code for the crystal simulations. These two constraints are conflicting.

The PAW dataset generation is done according the following procedure:

All parameters that should be given in an *atompaw* input file are in **bold**.

- 1- Choose and define the concerned chemical species: name and atomic number.
- 2- Solve the atomic all-electrons problem in a given atomic configuration. The atomic problem is solved within the DFT formalism, using an exchange-correlation functional and either a Schrödinger (default) or scalar-relativistic approximation. It is a spherical problem and it is solved on a radial grid. Other approximations can be given (as, for example, the behavior of the nuclear potential). The atomic problem is solved for a given electronic configuration that can be an ionized/excited one.
- 3- Choose a set of electrons that will be considered as frozen around the nucleus (core electrons). The others electrons are valence ones and will be used in the PAW basis. The core density is then deduced from the core electrons wave functions. A smooth core density equal to the core density outside a given  $r_{core}$  matching radius is computed.
- 4- Choose the size of the PAW basis (number of partial-waves and projectors). Then choose the partial-waves included in the basis. The later can be atomic eigen-functions related to valence electrons (bound states) — in fact this is mandatory with *atompaw* and/or additional atomic functions, solution of the wave equation for a given  $l$ quantum number at arbitrary reference energies (unbound states).
- 5- Generate pseudo partial-waves (smooth partial-waves build with a pseudization scheme and equal to partial-waves outside a given  $r_c$  matching radius) and associated projector functions. Pseudo partial-waves are solutions of the PAW Hamiltonian deduced from the atomic Hamiltonian by pseudizing the effective potential (a local **pseudopotential** is built and equal to effective potential outside a  $r_{\text{vloc}}$  matching radius). Projectors and partial-waves are then orthogonalized with a chosen orthogonalization scheme.
- 6- Build a compensation charge density used later in order to retrieve the total charge of the atom. This compensation charge density is located inside the PAW spheres and based on an analytical shape function (which analytic form and localization radius  $r_{shape}$  can be chosen).
- 7- Eventually, if desired, test the resulting PAW dataset on several electronic test configurations.

## How to use atompaw

1- Compile atompaw:

Edit make inc in the *atompaw* directory according to local specifications. Type : make

- 2- Edit an input file in a text editor (content of input is explained in the following).
- 3- Run atompaw: atompaw < inputfile

Partial-waves, PS partial-waves and projectors are given in wfn.i files.

Logarithmic derivatives from atomic Hamiltonian and PAW Hamiltonian resolutions are given in logderiv.l files.

A summary of the atomic all-electrons computation and PAW dataset properties can be found in the Atom name file (*Atom name* is the first parameter of the input file).

Resulting PAW dataset is contained in:

○ Atom\_name.atomicdata file

Specific format for *pwpaw* code

○ Atom\_name.XCfunc.xml file

Normalized xml file according to specifications from http://dcwww.camp.dtu.dk/campos/pawxml.pawxml.xhtml).

A PAW dataset file in a format suitable for abinit code can be obtained using **Atompaw2Abinit tool** (http://www.abinit.org/PAW/AtomPAW2Abinit-Manualhtml/HolzwarthPAW.htm).

Additional details can be found in:

- "Notes for revised form of atompaw code" http://www.wfu.edu/~natalie/papers/pwpaw/notes/atompaw/atompawEqns.pdf
- "Part I manuscript.pdf" http://dx.doi.org/10.1016/S0010-4655(00)00244-7 (be careful: some obsolete chapters inside).

# Input file for atompaw

In red, mandatory arguments In green, optional arguments

Keywords are in normal font Numbers are in italics

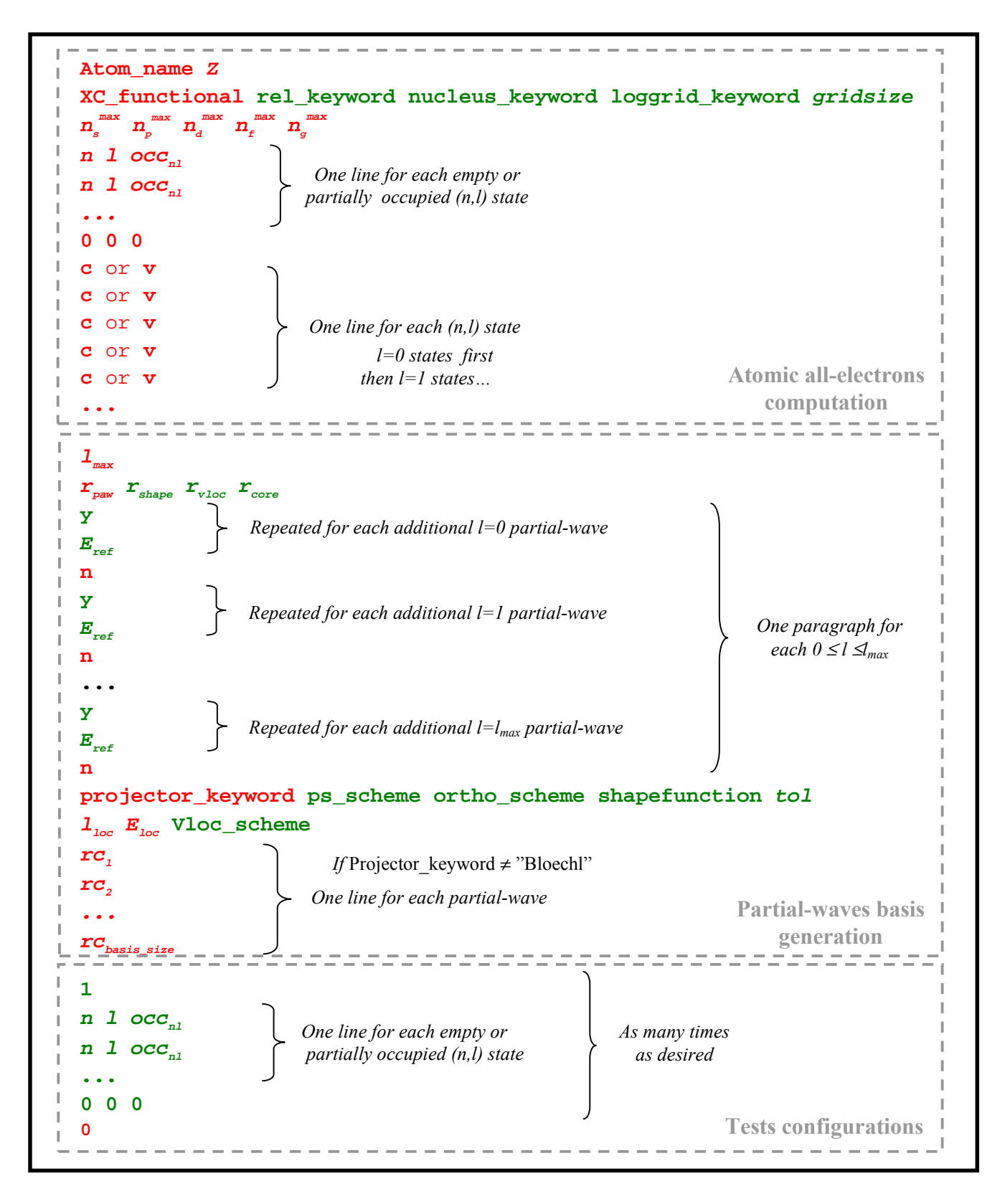

## 1. Atomic all-electron computation

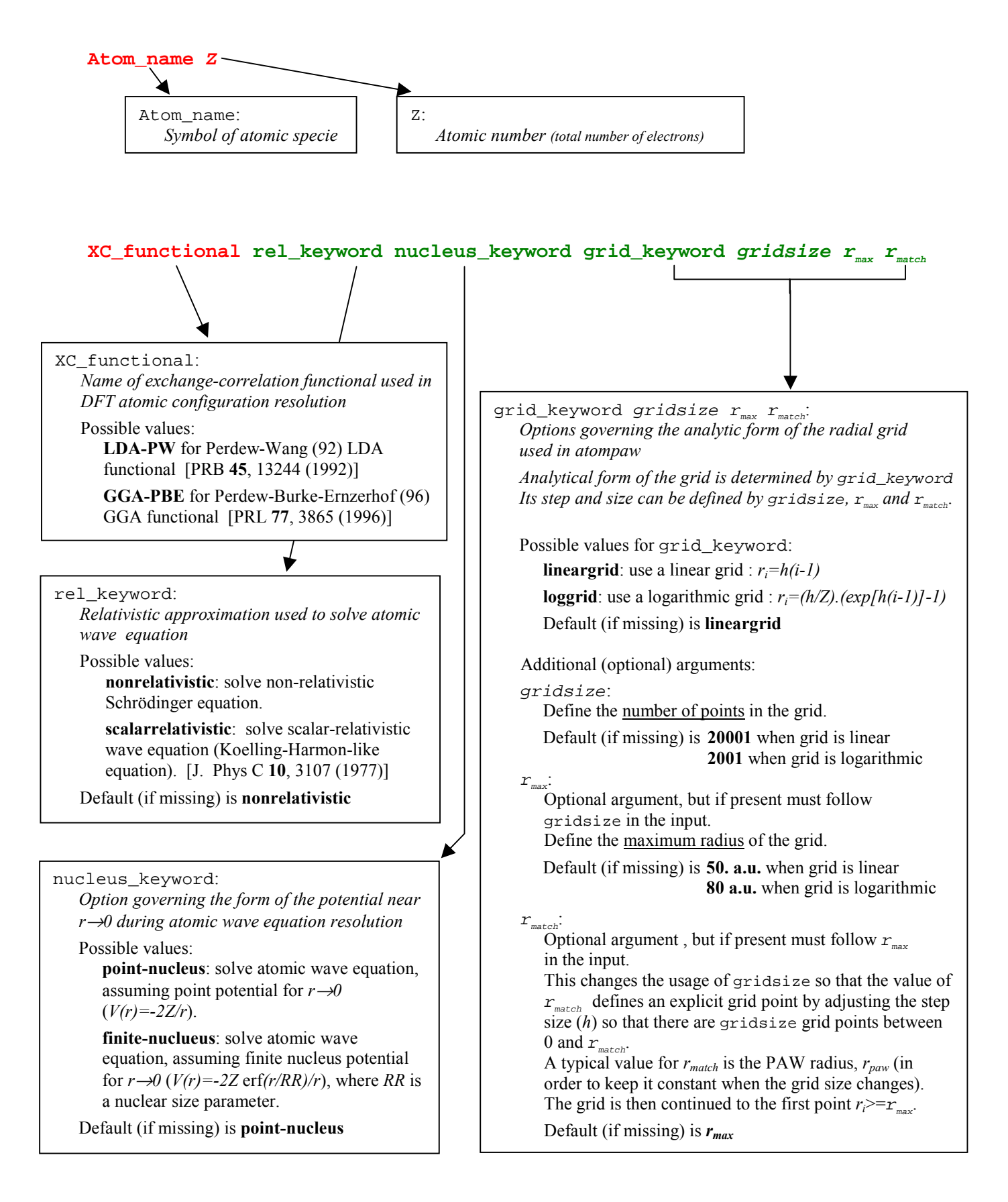

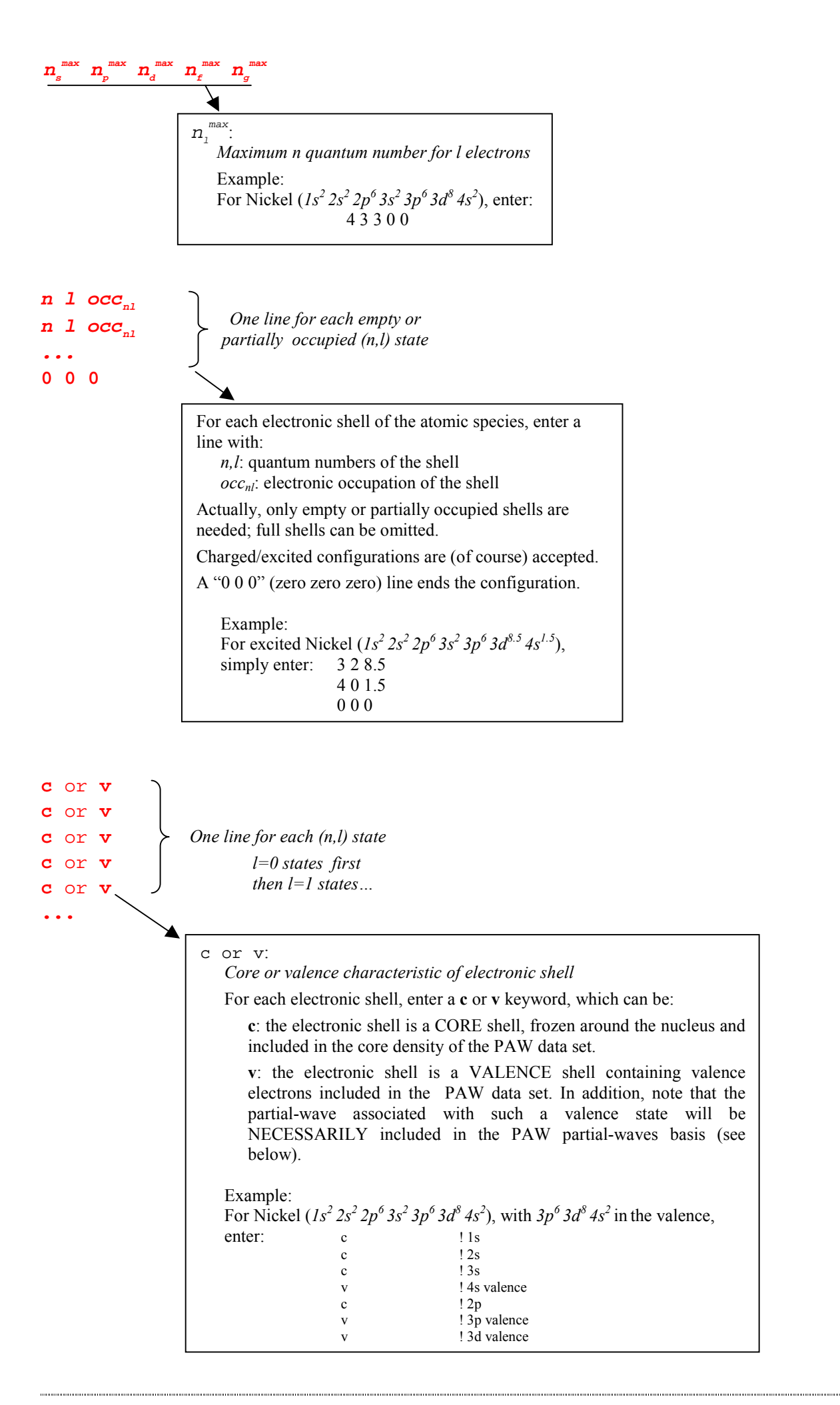

## 2. Partial-wave basis generation

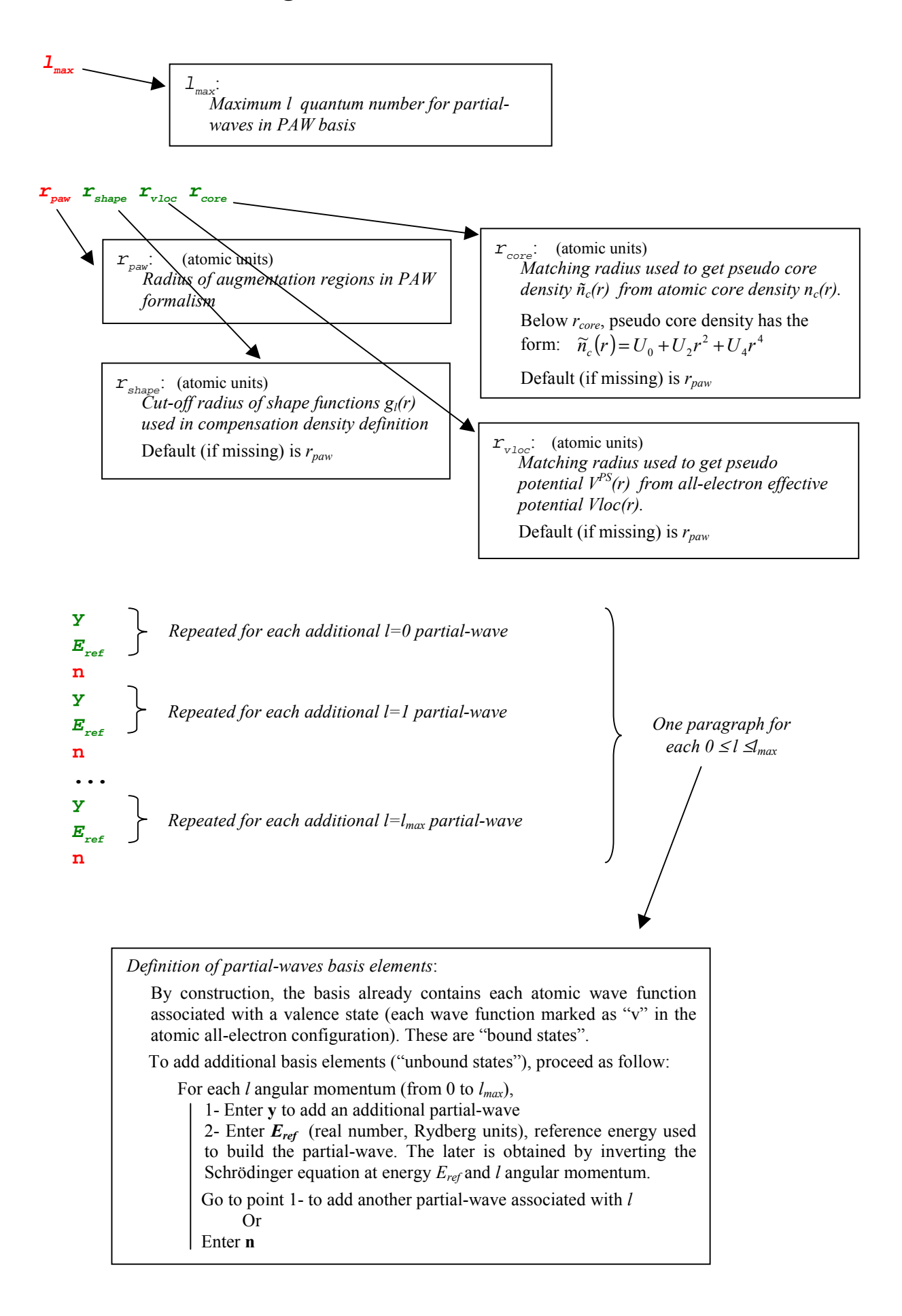

 $\blacktriangleright$  See next page

#### projector\_keyword: Option governing the scheme used to generate (smooth) PS partial-waves and associated projectors Possible values: Bloechl [or VNCT]: use P. Blöchl PS wave functions and projectors generation scheme [PRB 50, 17953 (1994)]: A cutoff-function  $k(r) = [s]_N \left(\frac{\pi}{r_{\text{paw}}}/(\frac{\pi}{r_{\text{paw}}})]^2$  is used (in a Schrödinger-like equation) to deduce PS partial-waves. Projectors are then orthogonalized with a Gram-Schmidt procedure. In that case, ps\_scheme and ortho\_scheme keywords are ignored. Vanderbilt [or VNCTV]: use a polynomial function to "pseudize" partial-waves and D. Vanderbilt projectors generation scheme [PRB 41, 7892 (1990)]: The polynomial function used to "pseudize" partial-waves is identical as the one used when ps  $s$ cheme=**polynom** (see below) In that case, ps\_scheme and ortho\_scheme keywords are ignored. custom: get PS wave functions according to ps\_sdheme keyword (see below) and projectors according to ortho\_scheme keyword (see below). ortho\_scheme: Option governing the scheme used to generate and orthogonalize projectors when projector keyword=custom ps\_scheme: Option governing the scheme used to generate (smooth) PS partial-waves when projector keyword=custom Possible values: bloechlps: use P. Bloechl PS wave functions and projectors generation scheme [PRB 50, 17953 (1994)]: a cutoff-function  $k(r) = [sin(\pi r/r_c)/(\pi r/r_c)]^2$  is used (in a Schrödinger-like equation) to deduce PS partialwaves. The in that case ortho scheme keyword has to be **gramschmidtortho.** polynom: use a eighth degree polynomial function to "pseudize" partial-waves. Below matching radius, PS wave function has the form:  $\tilde{\varphi}_i(r) = r^{i+1} \cdot \sum_{m=0}^{n}$  $=r^{l+1}\cdot \sum_{i=1}^{4}$  $\boldsymbol{0}$  $\widetilde{\omega}(r) = r^{l+1} \cdot \sum_{r=1}^{r} C_r r^2$ m  $\widetilde{\varphi}_i(r) = r^{l+1} \cdot \sum C_m r^{2m}$ polynom2  $p$   $q_{cut}$  use a polynomial of degree  $2p$  to "pseudize" partial-waves. Below matching radius, PS wave function has the form:  $\tilde{\varphi}_i(r) = r^{i+1} \cdot \sum_{m=0}^{r}$  $=r^{l+1}\cdot \sum_{l=1}^{p}$ m  $\sum_{i}(r) = r^{l+1} \cdot \sum_{m} C_{m} r^{2m}$ 0  $\widetilde{\varphi}_i(r) = r^{l+1} \cdot \sum_{m=1}^{l} C_m r^2$ For  $m≥4$ ,  $C_m$  coefficients are computed so that to minimize Fourier coefficients of PS partial-wave for  $q > q_{cut}$  (Fourier filtering). Defaults values of p and  $q_{cut}$  (if missing) are:  $p=4$ ;  $q_{cut}=10.0$ rrkj: use RRKJ scheme to get PS wave functions [PRB 41, 1227 (1990)]. Below matching radius, PS wave function is a sum of 2 Bessel functions:  $\widetilde{\varphi}_i(r) = r \cdot (\alpha_1^i \cdot j_1(q_1^i r) + \alpha_2^i \cdot j_1(q_2^i r))$ Default (if missing) is bloechlps

Possible values:

gramschmidtortho: use a Gram-Schmidt –like procedure to orthogonalize projectors and PS partial-waves.

vanderbiltortho: use D. Vanderbilt procedure to orthogonalize projectors and PS partial-waves (see [PRB 41, 7892 (1990)]). Default (if missing) is gramschmidtortho

Note that:

projector keyword=vanderbilt is strictly equivalent to "custom polynom vanderbiltortho" projector keyword=bloechl is equivalent to "custom bloechlps gramschmidtortho" AND all  $r_c$  (defined later) equal to  $r_{\textit{paw}}$ 

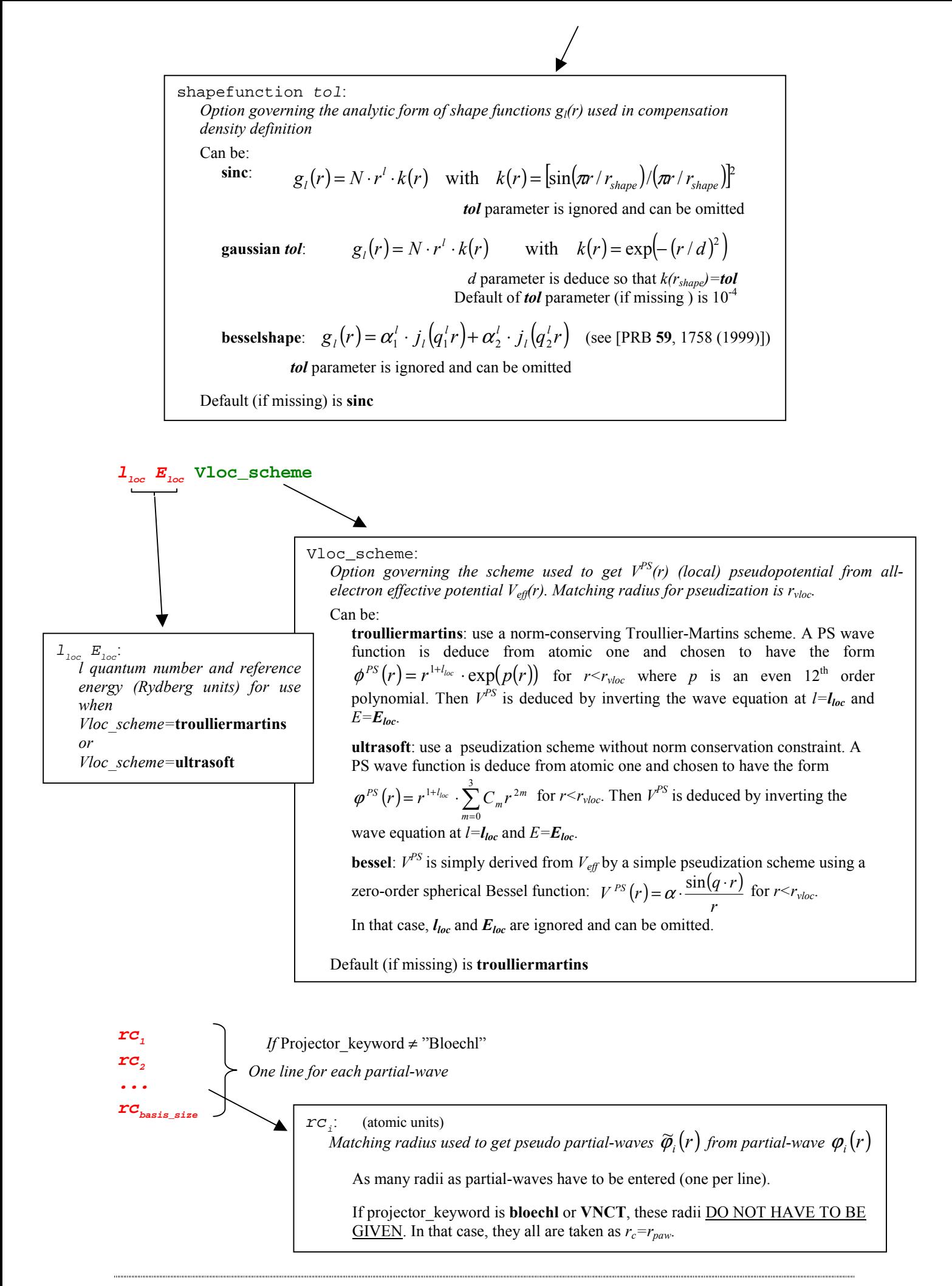

User's guide for *atompaw*  $\qquad 9$ 

## 3. Test configurations

In the rest of the input file, the user can give electronic test configurations in order to test the validity of the created PAW dataset. For each electronic configuration the PAW Hamiltonian will be solved and resulting states printed.

Each test configuration has to be given as follow:

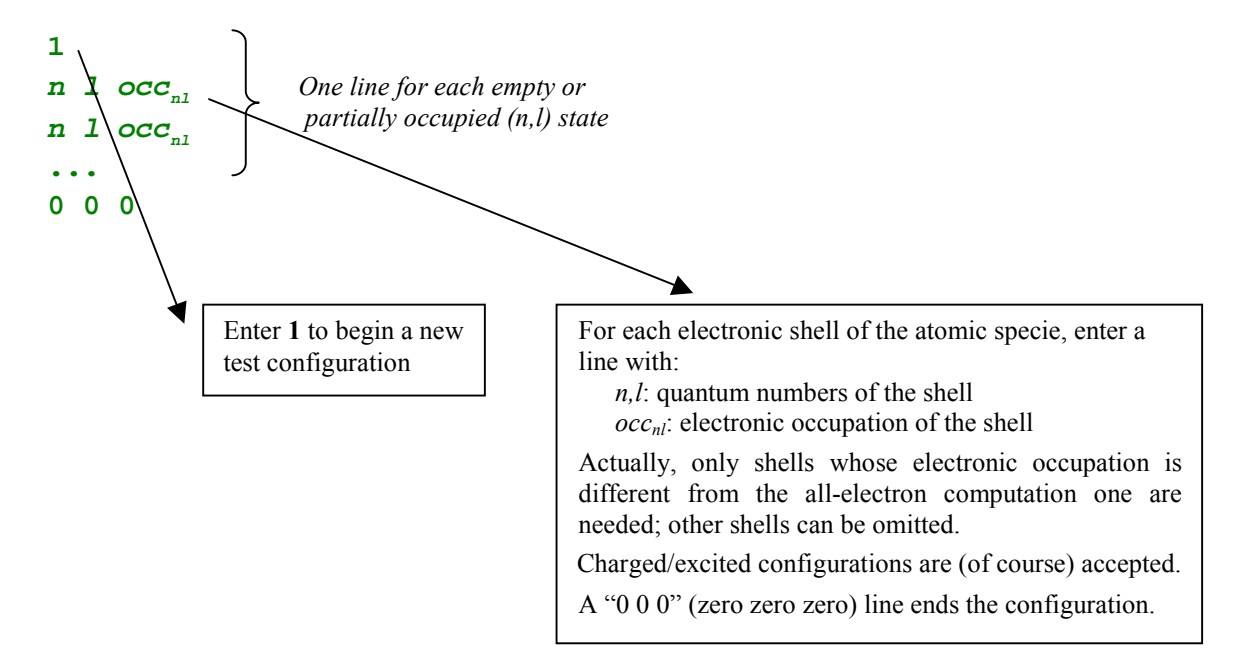

To end the list of configurations, enter a line with a 0 (zero):

0

Tests configurations are not mandatory and one can simply enter a "0" without having given any configuration.

# Examples

A "minimal" input file

Boron  $[Is^2]$   $2s^2$   $2p^1$ 4 partial-waves in basis

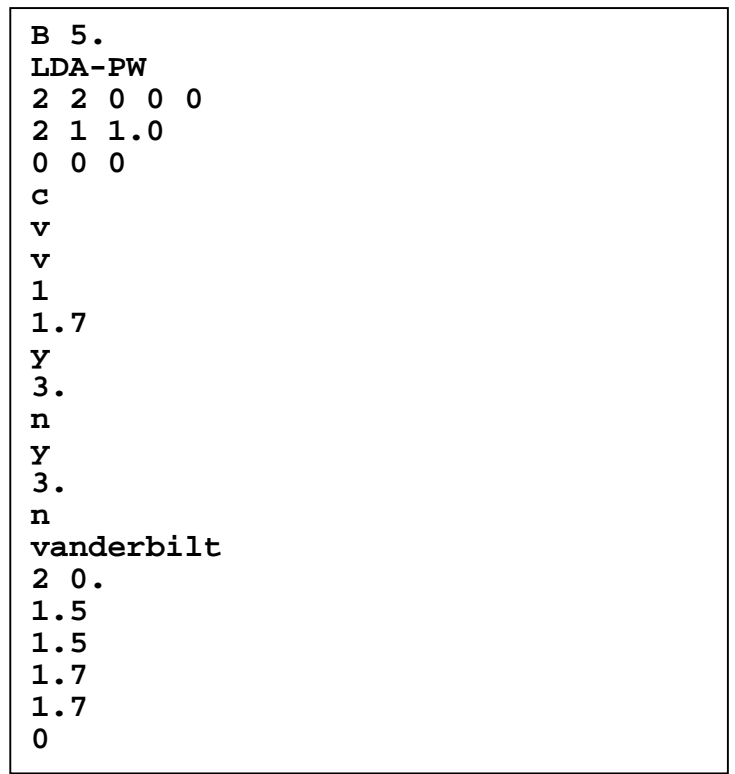

A "complete" input file

Nickel [ $Is^2 2s^2 2s^6 3s^2 3p^6$ ] 3d $9 4s^1 4p^0$ 6 partial-waves in basis

```
Nickel 28. 
GGA-PBE scalarrelativistic point-nucleus loggrid 1500 80. 2.3 
4 4 3 0 0 ! Up to 4s, 4p and 3d 
1 0 2.0 ! Electronic configuration 3d9
 4s14p0
2 0 2.0 
2 1 6.0 
3 0 2.0 
3 1 6.0 
3 2 9.0 
4 0 1.0 
4 1 0.0 
0 0 0 
c ! 1s 
c ! 2s 
c ! 3s 
v ! 4s valence 
c ! 2p 
c ! 3p 
v ! 4p valence 
v \begin{array}{ccc} 2 & \cdot & \cdot & \cdot \\ 2 & \cdot & \cdot & \cdot \\ \end{array} 1. Basis cont.
2 ! Basis contains s, p and d partial-waves 
               2.3 2.3 1.1 2.2 ! rpaw=2.3, rshape=2.3, rveff=1.1, rcore=2.2 
y ! Additional s partial-wave 
4. ! at Eref=4.0 Ry 
n 
y ! Additional p partial-wave 
4. ! at Eref=4.0 Ry 
n 
y ! Additional d partial-wave 
2.5 ! at Eref=2.5 Ry 
n 
custom rrkj gramschmidtortho sinc ! RRKJ PW + sinc shape func. 
Bessel ! Simple Bessel Vloc 
2.3 ! Matching radius for Phi1 (l=0)
2.3 ! Matching radius for Phi2 (l=0)
                2.3 ! Matching radius for Phi3 (l=1)
2.3 ! Matching radius for Phi4 (l=1)
2.3 ! Matching radius for Phi5 (l=2)
2.3 ! Matching radius for Phi6 (l=2)
1 
1 0 2.0 \hspace{1cm} ! Test configuration 3d^8 4s^22 0 2.0 
2 1 6.0 
3 0 2.0 
3 1 6.0 
3 2 8.0 
4 0 2.0 
0 0 0 
0 ! END
```
# Advice for use

In the following we give some keys for non-experienced users so that they can build input files for atompaw for new materials.

## Short write-up

The first advice is to begin with a simple expression of the input file, setting most of the keywords to their default values.

- Concerning the all-electrons atomic computation, prefer a logarithmic grid ; test the influence of the number of grid points and, in case of difficulties, choose a regular grid. Begin with a scalar-relativistic solution of the wave equation. If the system shows convergence problems, try non-relativistic choice (not recommended when Z becomes high).
- Concerning the partial-waves basis generation, simply begin with:
	- a unique radius  $r_{paw}$ <br>- 2 partial-waves per *i*
	- 2 partial-waves per l angular momentum (if  $r_{\text{paw}}$  is small enough, 1 wave per l may suffice)
	- "bloechl" choice for projector keyword
	- a norm-conserving Troullier-Martins pseudopotential at  $l_{loc}=l_{max}+1$  and  $E_{loc}=0$ .

This choice should give a "stable" PAW dataset with correct physical results ; but Blöchl's scheme for projectors can produce "inefficient" datasets (in the sense that they may need a large number of plane waves to converge the DFT calculation). To increase performance, choose the "vanderbilt" option for projector\_keyword. The gain can be noticeable. But, generally, the best choice (for performance) would be "custom rrkj" projectors.

- $\circ$  Concerning the pseudopotential  $V^{PS}(r)$ , norm-conserving Troullier-Martins is generally the best choice but it can produce "ghost states" for  $d$  and  $f$  materials. If this happens, a simple "Bessel" pseudopotential can solve the problem. But, in the later case, one has to noticeably decrease the matching radius  $r_{\text{vloc}}$  (try  $0.6*_{r_{\text{paw}}}$  first).
- The other keywords in the input file can be adjusted (by experienced users) in order to obtain better "physical" results (by comparison with all-electrons calculations and/or experimental measurements)…

## Detailed write-up

Here is a proposal for using *atompaw* to build new PAW datasets (from scratch). The procedure detailed here should help the user to generate optimal datasets in most cases.

## $\boxtimes$  In a first stage, edit a simple input file for *atompaw*.

- In the all-electrons atomic computation part
	- $\sim$  Define the material in the first line
	- <sup>~</sup>Choose the exchange-correlation functional (LDA-PW or GGA-PBE) and select a scalar-relativistic wave equation and a (2000 points) logarithmic grid (second line).

"scalar-relativistic" is recommended for high Z materials

- $\sim$  Then define the electronic configuration ; an excited configure may be useful if the PAW dataset is intended for use in a context where the material is charged (such as oxides). Although, in our experience, the results are not highly dependent on the chosen electronic configuration.
- <sup>~</sup>Select the core and valence electrons: in a first approach, select only electrons from outer shells. But, if particular thermo dynamical conditions are to be simulated, it is generally needed to include "semi-core states" in the set of valence electrons. Semi-core states are generally needed with transition metal and rare-earth materials. There are also some cases (such as P) where physical conditions do not indicate a need for semi-core states, but the use of semi-core states are needed to avoid the appearance of the dreaded ghost states.

Note that all wave functions designated as valence electrons will be used in the partial-wave basis.

○ In the partial-waves basis generation part

Begin with a simple scheme. Select most of the keywords at their default values.

- $\sim$  Enter only one matching radius ( $r_{paw}$ ). Select it to be slightly less than half the interatomic distance in the solid (as a first choice).
- $\sim$  Add additional partial-waves if needed: choose to have 2 partial-waves per angular momentum in the basis (this choice is not necessarily optimal but this is the most common one; if  $r_{\text{now}}$  is small enough, 1 partial-wave per l may suffice). As a first guess, put all reference energies for additional partial-waves to 0 Rydberg.
- <sup>~</sup>Select a "bloechl" projector scheme and a norm-conserving Troullier-Martins pseudopotential at  $l_{loc} = Imax + 1$  and  $E_{loc} = 0$ . "bloechl" will probably be changed later to make the PAW dataset more efficient.
- $\circ$  In the test configuration part
	- $\sim$  Add one test configuration; a good idea is to test (at least) the electronic configuration used in the all-electrons atomic computation part.

## $\boxtimes$  At this stage, run *atompaw* !

The generated PAW dataset is a first draft. Several parameters have to be adjusted, in order to get accurate results and efficient DFT calculations.

#### 1. The sensitivity of results to some parameters has to be checked.

○ The radial grid:

Try to select 700 points in the logarithmic grid and check if any noticeable difference in the results appears. If yes, adjust the size of the grid (else, keep 700 points). If the results are difficult to get converged, try a regular grid…

> For use with the pwpaw code, linear or logarithmic grids can be used. For use with the abinit code, the logarithmic grid is preferred.

- The relativistic approximation of the wave equation: scalar-relativistic option should give better results than non-relativistic one, but it sometimes produces difficulties for the convergence of the atomic problem (either at the all-electrons resolution step or at the PAW Hamiltonian solution step). If convergence cannot be reached, try a nonrelativistic calculation (not recommended for high Z materials).
- A summary of the atomic all-electrons computation and the PAW dataset properties can be found in the Atom name file (*Atom name* is the first parameter of the input file). A look at the different values of evale (valence energy) is important. All-electron value has to be as close to others as possible. evale has to be insensitive to grids parameters.

## 2. Have a look at the partial-waves, PS partial-waves and projectors.

Plot the wfin.i files in a graphical tool of your choice. You should get 3 curves per file:  $\varphi_i(r)$ ,  $\widetilde{\varphi}_i(r)$  and  $\widetilde{p}_i(r)$ 

- $\circ$  The  $\tilde{\varphi}_i(r)$  should meet the  $\varphi_i(r)$  near or after the last maximum (or minimum). If not, it is preferable to change the value of the matching radius  $rc_i$ .
- $\circ$  The  $\tilde{\varphi}_i(r)$  and  $\tilde{p}_i(r)$  should have the same order of magnitude. If not, you can try to get this in three ways:
	- Change the matching radius  $rc_i$  for this partial-wave; but this is not always possible… spheres cannot have a large overlap in the solid…
	- Change the pseudopotential scheme (see later).
	- If there are two (or more) partial waves for the considered *l* angular momentum, including additional partial waves (unbound states): Decreasing the magnitude of projector is possible by displacing the references energies. Moving the energies away from each other generally reduce the magnitude of projectors, but a too big difference between energies can lead to wrong logarithmic derivatives (see following chapter).
- The two first values of *evale* (valence energy) in the Atom name file have to be close. If not, choices for projectors and/or partial waves certainly are not judicious.
- $\circ$  Example of difficulty with  $\tilde{p}_i(r)$ : when the amplitude of projectors becomes too large, atompaw can produce an error with the following message:

No convergence in boundsep Followed by Best guess of eig, dele = xxxxx yyyyy

This happens during the PAW Hamiltonian resolution (which cannot be achieved). One can bypass the difficulty by generating "softer" projectors as explained just above.

#### 3. Have a look at the logarithmic derivatives.

They are printed in the logderiv.1 files. Each logderiv.1 file correspond to l quantum number and contains the logarithmic derivative of the l-state,  $d(\log(\Psi_{l}(E)))/dr$  , computed for exact atomic problem and with the PAW dataset.

- The 2 curves should be superimposed as much as possible. By construction, they are superimposed at the two energies corresponding to the two l partial-waves. If the superimposition is not good enough, the reference energy for the second *l* partial-wave should be changed.
- Generally a discontinuity in the logarithmic derivative curve appears at  $0 \le E_0 \le 4$  Rydberg. A reasonable choice is to choose the 2 reference energies so that  $E_0$  is in between (if possible, i.e. if one the 2 partial-waves correspond to an unbound state).
- Too close reference energies produce "hard" projector functions. But moving reference energies away from each other can damage accuracy of logarithmic derivatives.
- Another possible problem is the presence of a discontinuity in the PAW logarithmic derivative curve at an energy where the exact logarithmic derivative is continuous. This generally shows the presence of a "ghost state".

First, try to change to value of reference energies; this sometimes can make the ghost state disappear.

If not, it can be useful to:

- Change the pseudopotential scheme. Norm-conserving pseudopotentials are sometimes so deep (attractive near  $r=0$ ) that they produce ghost states. A first solution is to change the  $l$  quantum number used to generate the norm-conserving pseudopotential. But this is generally not sufficient. Changing the pseudopotential scheme is (in most cases) the only efficient cure.

Select a simple "bessel" pseudopotential can solve the problem. But, in that case, one has to noticeably decrease the matching radius  $r_{\text{vloc}}$  if one wants to keep reasonable physical results. Loosing to much norm for the wave function associated to the pseudopotential can have dramatic effects on the results.

Selecting a value of  $r_{\text{vloc}}$  between 0.6\* $r_{\text{paw}}$  and 0.8\* $r_{\text{paw}}$  is a good choice; but the best way to adjust  $r_{\text{vloc}}$  value is to have a look at the two first values of *evale* in Atom name file. They have to be as equal as possible and are sensitive to the choice of  $r_{\text{vloc}}$ .

- Change the matching radius  $rc_i$  for one (or both) *l* partial-wave(s). In some cases, changing  $rc_i$  can remove ghost states ...

In most cases (changing pseudopotential or matching radius), one has to **restart the** procedure from step 2. (only for l partial-waves).

#### 4. Now, one has to test the efficiency of the generated PAW dataset.

Run a DFT computation and determine the size of the plane wave basis needed to get a given accuracy. If the cut-off energy defining the plane waves basis is too high (higher than 20 Hartree, if matching radius has a reasonable value), some changes have to be made in the input file.

○ First possibility: change projector\_keyword="bloechl" by projector\_keyword="vanderbilt". Vanderbilt projectors generally are more localized in reciprocal space than Bloechl ones.

Recheck the plane waves cut-off (in a DFT calculation)… it should have decrease (but this is not a general rule).

○ Second possibility: use RRKJ pseudization for PS partial-waves (put projector keyword="custom" and ps\_keyword="rrkj"). This pseudization is particularly efficient and gives highly localized projectors (in reciprocal space). This choice has, in most cases, the best influence on the plane wave basis.

One has to note that:

- $\sim$  The localization of projectors in reciprocal space can (generally) be predicted by a look at tprod.i files. Such a file contains the curve of  $q^2 \cdot \tilde{p}_i(q) \cdot \tilde{\varphi}_i(q)$  as a function of q (reciprocal space variable). q is given in Bohr<sup>-1</sup> units; it can be connected to the plane waves cut-off energy (in Hartree units) by:  $E_{\text{cut}} = q_{\text{cut}}^2/2$ . These quantities are only calculated for the bound states, since the Fourier transform of an extended function is not well-defined.
- $\sim$  Generating projectors with Blöchl's scheme often gives the guaranty to have stable calculations. atompaw ends without any convergence problem and DFT calculations run without any divergence (but they need high plane wave cut-off). Vanderbilt projectors (and even more "custom" projectors) sometimes produce instabilities during the PAW dataset generation process and/or the DFT calculations…

In most cases, after having changed the projector generation scheme, one has to restart the procedure from step 2.

#### 5. Finally, have a careful look at physical quantities obtained with the PAW dataset.

It can be useful to test their sensitivity to some input parameters:

- The analytical form and the cut-off radius  $r_{shape}$  of the shape function used in compensation charge density definition. By default a "sinc" function is used but "gaussian" shapes can have an influence on results. "Bessel" shapes are efficient and generally need a smaller cut-off radius ( $\sim 0.8*_{r_{\text{paw}}}$ ).
- The matching radius  $r_{core}$  used to get pseudo core density from atomic core density.
- The integration of additional ("semi-core") states in the set of valence electrons.
- The pseudization scheme used to get  $V^{PS}(r)$ .

All these parameters have to be meticulously checked, especially if the PAW dataset is used for non-standard solid structures or thermo dynamical domains.